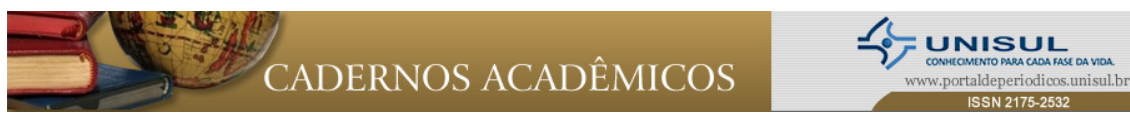

Cad. acad. Tubarão, v. 2, n. 2, p. 74-89, jul./dez. 2010

# AS TECNOLOGIAS DA INFORMAÇÃO E COMUNICAÇÃO A SERVIÇO DO ENADE

Ligia Maria Soufen Tumolo $1$ Márcia Loch $2$ 

### RESUMO

Este artigo apresenta a experiência ímpar de tecnologias da informação e da comunicação para o tratamento do ENADE na UNISUL. Inicialmente será realizada uma introdução contextualizando o ENADE no Sistema Nacional de Avaliação da Educação Superior. Na sequência serão descritas as contribuições da utilização das salas virtuais de apoio ao acadêmico ENADE, com suas ferramentas específicas e também do seminário virtual que abordou os temas da formação geral, componentes da prova do ENADE. Na continuidade dos conteúdos serão apresentadas, as funcionalidades do Hotsite do ENADE, como espaço institucional de orientações para o exame. Para finalizar serão abordadas algumas conclusões sobre as vantagens da utilização das ferramentas virtuais para orientações sobre o ENADE na UNISUL.

Palavras-Chave: Novas tecnologias de informação e comunicação. Avaliação na Educação Superior. ENADE.

<sup>&</sup>lt;sup>2</sup> Mestre em Educação pela UFSC. Graduada em Pedagogia pela UFSC. Gerente de Desenho e Desenvolvimento de Materiais Didáticos – UnisulVirtual. Docente do curso de Pedagogia. . E-mail: Márcia. Loch@unisul. br

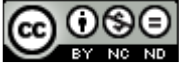

<sup>&</sup>lt;sup>1</sup> Mestre em Psicologia pela UFSC, Especialista em Psicologia pela UNICAMP, Graduada em Psicologia pela USP, Coordenação do Eixo Avaliação na Pró-Reitoria de Ensino – UNISUL. Docente de Psicologia. . E-mail: ligia.tumolo@unisul.br

## 1 O ENADE COMO PROCESSO DE AVALIAÇÃO DO SINAES

A Constituição da República Federativa do Brasil promulgada em 1988 prevê, em seu artigo 206, que o ensino no Brasil deve ser ministrado, tendo como um de seus princípios, a garantia de padrão de qualidade. Prevê também, em seu artigo 209, que o ensino é livre à iniciativa privada, desde que garantidas a autorização e a avaliação, pelo poder público.

A partir dos fundamentos constitucionais e com o objetivo de avaliar a Educação Superior, o Ministério da Educação promulgou a Lei 10861/2004 que institui o Sistema Nacional de Avaliação da Educação Superior (SINAES).

A Avaliação da Educação Superior, no SINAES, ocorre por meio da integração de três procedimentos: a avaliação das instituições, a avaliação dos cursos de graduação e a avaliação dos estudantes, por meio do exame ENADE.

O Exame Nacional de Desempenho dos estudantes, o ENADE, foi instituído pelo Ministério da Educação (MEC), juntamente com o Sistema Nacional de Avaliação da Educação Superior (SINAES).<sup>3</sup> Esse exame afere indiretamente à qualidade dos cursos de graduação, nas modalidades presencial e à distância, por meio do desempenho dos estudantes, a partir dos resultados de uma prova e também das respostas dadas por eles ao questionário do estudante. Impacta também na avaliação das instituições de educação superior (IES).

O reflexo do ENADE para a qualidade dos cursos de graduação e das instituições de educação superior ocorre da seguinte forma:

O ENADE é composto por três instrumentos, a prova, o questionário do estudante e o questionário do coordenador.

A prova é o instrumento do ENADE que objetiva avaliar o desempenho dos estudantes com relação aos conteúdos programáticos previstos nas diretrizes curriculares dos cursos de graduação; ao desenvolvimento de competências e habilidades necessárias ao aprofundamento da formação geral e profissional; e ao nível de atualização dos estudantes com referência à realidade brasileira e mundial. A prova é constituída por duas partes

<sup>&</sup>lt;sup>3</sup> O Exame Nacional de Desempenho dos Estudantes – ENADE é realizado anualmente e se repete para a mesma área a cada 3 anos. Sua condução é de responsabilidade do Instituto Nacional de Estudos e Pesquisas Educacionais Anísio Teixeira (INEP), autarquia do Ministério da Educação, sob a Supervisão da Comissão Nacional de Avaliação da Educação Superior (CONAES).

principais, a parte de formação geral e a parte de formação específica, e de uma terceira parte que afere a percepção dos estudantes sobre a prova. Os resultados dos estudantes, na prova, geram dois conceitos, o Conceito ENADE<sup>4</sup> e o Conceito IDD<sup>5</sup>, que integram dois outros os conceitos, do curso e da instituição, respectivamente o Conceito Preliminar de Curso (CPC)<sup>6</sup> e o Índice Geral de Cursos (IGC)<sup>7</sup>.<sup>8</sup>

O questionário do estudante é o instrumento que objetiva traçar o perfil dos estudantes, ingressantes e concluintes, dos cursos de graduação do país; conhecer a opinião dos estudantes sobre o ambiente acadêmico em que realizam a sua formação; e consolidar informações para promover a melhoria das condições de ensino e dos procedimentos didáticopedagógicos.<sup>9</sup>

O questionário do coordenador tem o objetivo de reunir informações que contribuam para a definição do perfil do curso. Investiga a percepção do coordenador sobre aspectos pedagógicos e estruturais de seu curso.<sup>10</sup>

O ENADE é aplicado a uma amostragem de estudantes que são subdivididos em duas categorias, ingressantes e concluintes, da seguinte forma:

- a) Bacharelados:
	- Ingressantes: 7 a 22% da carga horária total concluída.
	- Concluintes: 80% da carga horária total concluída e formandos no ano letivo.
- b) Tecnólogos:

<sup>&</sup>lt;sup>4</sup> Conceito ENADE: é um conceito de resultado, aferido por meio da nota do produto final da aprendizagem, nota do curso, calculada de forma relativa ao desempenho geral de todos os participantes da prova num determinado tipo de curso. É a média ponderada das notas padronizadas dos estudantes concluintes no componente específico com peso de 75% e dos concluintes na formação geral com peso de 25%.

<sup>&</sup>lt;sup>5</sup> Índice de Diferença de Desempenho: é um conceito de processo e afere o quanto o curso agregou de valor à formação dos estudantes. É estimado por meio da projeção dos resultados esperados para os concluintes a partir do desempenho dos ingressantes do curso e do grau de instrução de seus pais.

<sup>&</sup>lt;sup>6</sup> Conceito Preliminar de Curso (CPC): é um indicador da qualidade do curso de graduação, gerado por meio da aferição dos seguintes componentes: estrutura física; organização didáticopedagógica, corpo docente vinculado a um curso (titulação e dedicação ao curso); o desempenho obtido pelos estudantes concluintes e ingressantes no ENADE; os resultados do Indicador da Diferença entre os Desempenhos Esperado e Observado (IDD).

<sup>&</sup>lt;sup>7</sup> Índice Geral de Cursos (IGC): é uma média ponderada dos conceitos dos cursos de graduação e pósgraduação da instituição.

 $^8$  O conjunto de questões de Percepção sobre a Prova não gera conceitos.

 $^9$  Os resultados do Questionário do estudante geram diretamente 10% do CPC, a partir das notas de duas questões, que aferem de forma particular a infraestrutura e a organização didáticopedagógica. As demais questões geram dados sobre a qualidade do curso, no SINAES.

<sup>10</sup> O questionário do coordenador não gera nenhum conceito direto, mas gera também dados referenciais sobre a qualidade do curso no SINAES.

- Ingressantes: 7 a 25% da carga horária total concluída.
- Concluintes: 75% da carga horária total concluída e formandos no ano letivo.

O ENADE é componente curricular obrigatório dos cursos de graduação, isto é, a colação de grau e o recebimento do diploma estão condicionados à regularidade do estudante com o INEP/ENADE.

Para orientar as IES, os coordenadores de cursos e os estudantes das áreas que realizarão o ENADE no respectivo ano, o INEP divulga nacionalmente, no primeiro trimestre de cada ano, a Portaria Geral que regulará o ENADE e um manual global de orientações para aquela edição do ENADE. E, em meados de julho, publica as Portarias regulatórias por curso, com as informações sobre os conteúdos, habilidades e competências que serão aferidas em cada área.

Porém, essas informações não são suficientes para que os estudantes tenham ciência da função do ENADE no contexto de avaliação do SINAES; dos principais instrumentos e suas características; da relação do ENADE com a diplomação e das responsabilidades que eles possuem diante do exame. São necessárias sistemáticas orientações institucionais que são integradas àquelas realizadas no interior dos cursos nas modalidades presencial e virtual.

No caso de cursos de graduação oferecidos na modalidade à distância, essas orientações ocorrem necessariamente por meio de suas ferramentas específicas, já que os estudantes são originários de todas as regiões do país. No caso dos cursos na modalidade presencial, o acompanhamento pode ser realizado por meio de encontros presenciais, mas também pela utilização dos recursos virtuais.

Na UNISUL, os cursos que realizaram o ENADE no ano de 2009<sup>11</sup>. conformaram a seguinte situação: todos os cursos na modalidade virtual tiveram abertas salas virtuais de apoio ao acadêmico ENADE, para orientações sobre o exame e 15 cursos na modalidade presencial utilizaram as modalidades presenciais e virtuais de acompanhamento dos estudantes, utilizando de forma híbrida encontros presenciais e as ferramentas virtuais, por meio das salas de apoio ao acadêmico ENADE. Esta será a experiência relatada a seguir.

## 2 A UTILIZAÇÃO DO ESPAÇO VIRTUAL DE APRENDIZAGEM (EVA) COMO APOIO AO ENADE

 $11$  A área avaliada pelo ENADE 2009 foi a Sociais Aplicadas.

Cad. acad. Tubarão, v. 2, n. 2, p. 74-89, jul./dez. 2010

A UnisulVirtual foi criada pela UNISUL em outubro de 2001, incorporando o Programa de Educação a Distância, implantado em 1999. Em sintonia com a Lei de Diretrizes e Bases da Educação Nacional, no ano de 2002, a UNISUL recebeu do Ministério da Educação o credenciamento para oferta de educação a distância, pela Portaria Ministerial nº 2.132, publicada no Diário Oficial da União de 24/7/2002.

De acordo com a legislação educacional brasileira,

caracteriza-se a educação a distância como modalidade educacional na qual a mediação didático-pedagógica nos processos de ensino e aprendizagem ocorre com a utilização de meios e tecnologias de informação e comunicação, com estudantes e professores desenvolvendo atividades educativas em lugares ou tempos diversos. (DECRETO n.º 5.622, de 19 de dezembro de 2005).

Na UnisulVirtual, este processo de aprendizagem é enriquecido com a integração entre estudantes e professores, dos estudantes com os seus colegas e dos estudantes com as equipes de apoio da UnisulVirtual.

A comunicação ocorre com o uso de tecnologias da comunicação e da informação, formando comunidades virtuais de aprendizagem. Os estudantes contam ainda com materiais didáticos impressos e on-line que são disponibilizados no início de cada disciplina. Recebem guias de estudo para orientar a aprendizagem na educação a distância, guias com as orientações específicas de cada curso e, ainda, contam com manuais de orientação e com equipes de tutores que auxiliam o aluno a utilizar os recursos da internet na educação a distância. (UnisulVirtual, 2010).

Em março de 2009 ficou estabelecido pela Direção do Campus Virtual e pela Gerência de Ensino que as ações e a coordenação do ENADE no Campus da UnisulVirtual ficaria sob a responsabilidade do Núcleo de Avaliação da Aprendizagem, ligada ao setor de Desenho Educacional.

No ano de 2009 oito cursos da UnisulVirtual participaram do ENADE e por isso algumas ações foram estabelecidas no sentido de orientar os coordenadores de curso e os estudantes que deveriam realizar o ENADE em novembro naquele ano.

A seguir serão apresentados os principais passos e ações que foram utilizadas para a organização de uma sala virtual no EVA para a orientação dos estudantes.

1) Reunião com os coordenadores de curso: foi realizada uma reunião com os coordenadores de curso cujos estudantes deveriam realizar o ENADE, no sentido de explicar as ações que seriam colocadas em prática de março a novembro de 2009.

2) Seleção dos estudantes que deveriam fazer o ENADE: foi solicitado junto a Secretaria de Educação a Distância (SEAD) a listagem dos estudantes habilitados para a realização do ENADE, conforme percentual de conclusão do curso.

3) Estudo, autoria e design instrucional da sala virtual: estudou-se toda a legislação pertinente ao ENADE e tudo o que poderia interessar de conteúdo para a organização da sala virtual. Foi elaborado e utilizado o design instrucional, que é aplicação da metodologia didático pedagógica da UnisulVirtual. Posteriormente o material passou pela equipe de design visual da UnisulVirtual para tomar a forma estabelecida para a leitura e visualização dos estudantes.

Foram abertas 8 turmas para os cursos da modalidade virtual e 15 turmas para os cursos da modalidade presencial, sendo uma turma por curso, totalizando 23 turmas para os cursos da UnisulVirtual e do ensino presencial. Os coordenadores tiveram acesso, por meio do perfil de Professor, às salas do curso sob sua responsabilidade, possibilitando assim responder as dúvidas na ferramenta Professor, abrir Fóruns, disponibilizar materiais complementares na Midiateca entre outras ações. Cada sala foi montada com os estudantes ingressantes e concluintes, totalizando mais de 1.300 estudantes.

As salas virtuais foram organizadas com textos e vídeos para orientar os estudantes quanto ao ENADE. Este material serviu de apoio também aos coordenadores de curso para sanar as próprias dúvidas, bem como dos estudantes. Todas as salas foram abertas no dia 10 de agosto de 2009 e finalizadas dia 30 de novembro daquele ano.

A seguir será apresentado um print screen da primeira tela ao acessar a Unidade 1 de uma das salas preparadas pela UnisulVirtual para os estudantes ENADE.

79

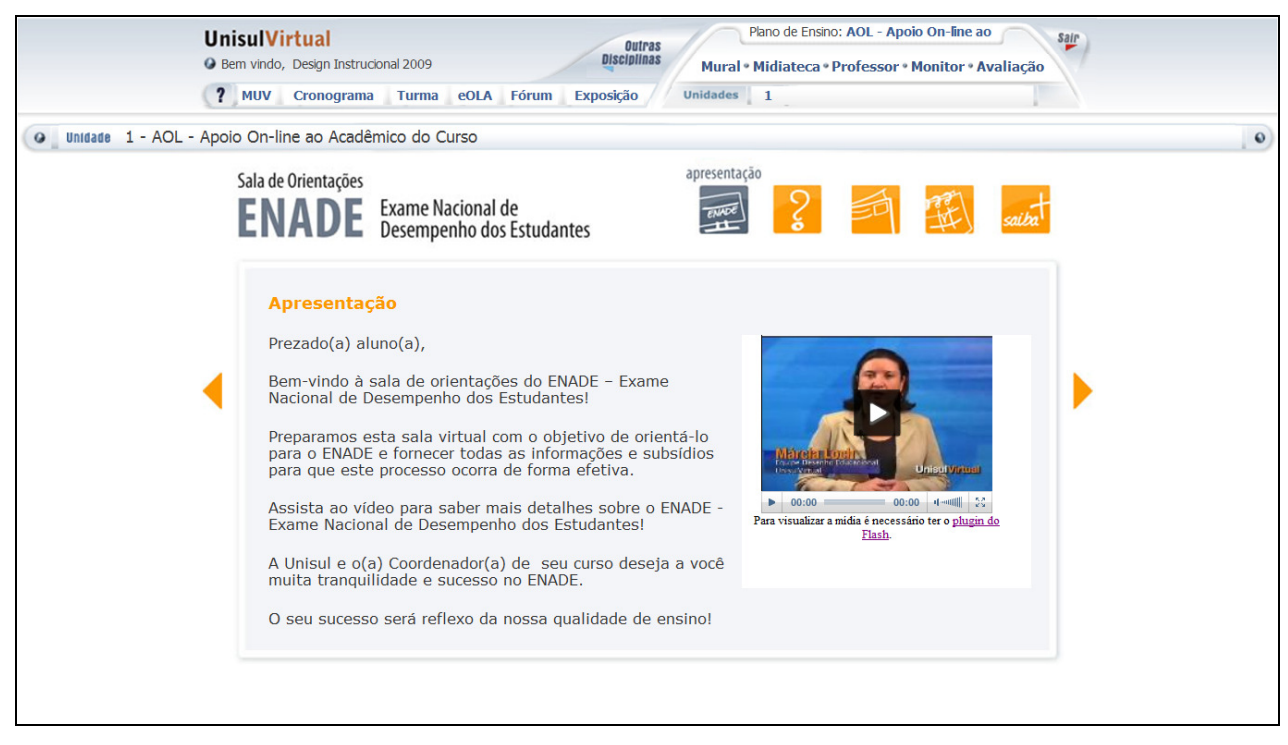

Figura 1: Layout da sala virtual de apoio ao ENADE 2009 Fonte: UnisulVirtual, Ano??

Na sequência serão apresentadas as informações que os estudantes visualizaram em cada item do menu das salas virtuais. Todas as informações eram iguais nas 23 salas abertas com este objetivo.

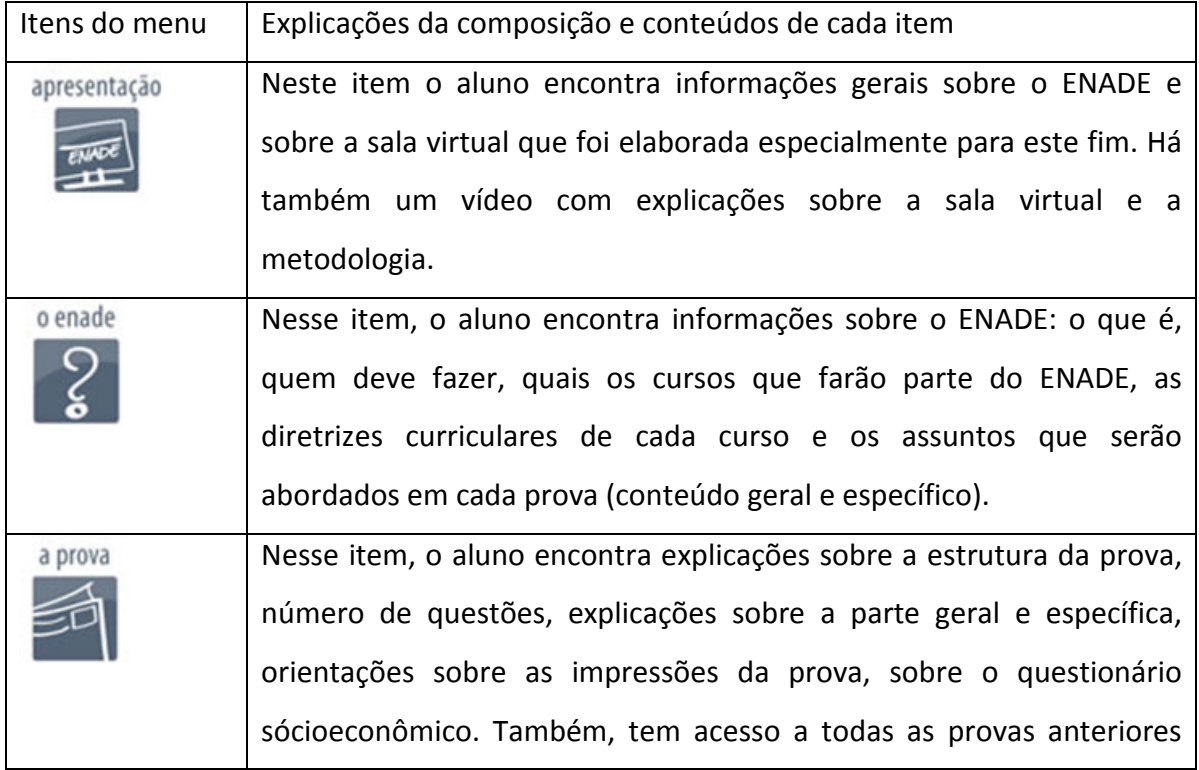

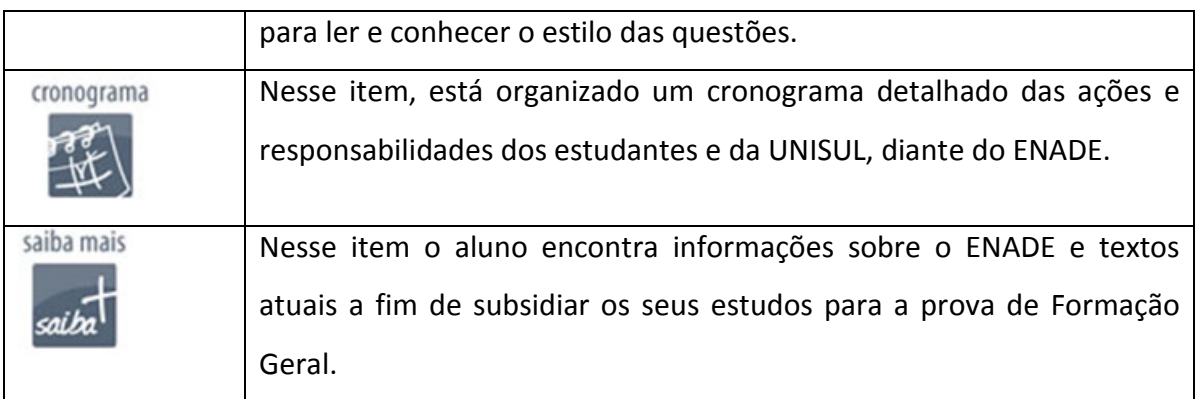

Cada sala virtual recebeu em média 50 perguntas dos estudantes, sendo o coordenador de cada curso o responsável pela resposta em até 48 horas. A maioria das perguntas realizadas pelos estudantes poderia ser sanada com as informações disponibilizadas na sala virtual.

Ao serem categorizadas as mais de 500 perguntas recebidas em todas as salas virtuais abertas, pode-se concluir que abordavam os seguintes assuntos e temas:

- Obrigatoriedade da realização do ENADE.
- Local de prova e quais procedimentos e prazos para a troca de local da prova.
- Como realizar a justificativa do não comparecimento?
- Dúvidas sobre a prova (número de questões, tipos de questões, o que poderia ser usado para consulta no momento da prova, assuntos que seriam abordados na parte de formação geral e na parte específica etc.).
- Por que as provas serão iguais para ingressantes e concluintes?
- Não recebimento do questionário sócio-econômico e o que fazer neste caso?
- Procedimentos para quem mora fora do Brasil.
- Dispensa do ENADE ou obrigatoriedade para todos os estudantes.
- Dúvidas sobre a reprovação ou não na prova.
- Dúvidas sobre as consequências da não participação no ENADE.

Após o fechamento das salas virtuais de apoio ao acadêmico ENADE foi realizada uma avaliação junto aos coordenadores de curso sobre as salas, conteúdos disponibilizados, o que poderia ter sido diferente, como organizar as salas para as próximas edições do ENADE, entre outros aspectos. Todos os coordenadores de curso foram unânimes em afirmar que o contato e orientação junto aos estudantes nestas salas foi extremamente positivo, efetivo e importante para o sucesso dos estudantes no ENADE.

Ressalta-se que todas as informações sobre o ENADE foram repassadas aos coordenadores envolvidos e ficaram à disposição dos estudantes três meses antes da realização do exame. E que, constantemente as salas eram atualizadas com informações repassadas pela coordenação da equipe de avaliação da aprendizagem para os coordenadores de curso.

Uma sugestão para as próximas edições do ENADE, apresentadas pelos coordenadores de curso, é de montar e organizar salas diferentes para estudantes ingressantes e estudantes concluintes, pois esta separação poderá auxiliar e facilitar na comunicação diferenciada para cada tipo de estudantes. De acordo com a opinião deles, as demais ações já realizadas devem permanecer para as próximas edições do ENADE.

Na sequência será apresentada outra estratégia que deu suporte virtual à realização do ENADE 2009, que foi o seminário virtual ENADE.

## 3 SEMINÁRIO VIRTUAL ENADE

Com o objetivo de proporcionar reflexões aos estudantes que iriam participar do ENADE em 2009, além da sala virtual que foi disponibilizada no EVA, foi planejado e realizado um seminário virtual.

O tema do seminário foi decido em reunião com os coordenadores de curso cujos estudantes seriam avaliados pelo ENADE. Foram analisados todos os temas da formação geral $^{12}$  e entre a amplitude de assuntos, foi selecionado o seguinte tema geral: Cidadania e redes sociais.

O seminário aconteceu no dia 28 de outubro de 2009, das 20h às 21h30min com transmissão via streaming de vídeo, através do site da UnisulVirtual. Participaram como palestrantes três professores da UNISUL e uma representante da Pró-reitoria de Ensino. Além dos palestrantes estavam presentes sete estudantes do curso de Administração da UNISUL.

A programação do seminário virtual foi feita da seguinte forma: abertura e apresentação do ENADE e principais competências exigidas na prova, incluindo as partes de

<sup>&</sup>lt;sup>12</sup> A parte de Formação Geral é composta de 21 temas que envolvem assuntos de relevância social sob perspectivas históricas e da contemporaneidade, enfocando aspectos das relações em sociedade, cultura, artes, desenvolvimento, política, entre outros. Envolvem o pensar sociológico, filosófico e científico.

formação geral e específica; exposição de conteúdos sobre o tema geral selecionado, realizada pelos professores convidados; pergunta dos internautas que chegavam via e-mail; apresentação de dúvidas dos estudantes presentes, e que foram respondidas pelos professores. O seminário foi concluído com o estabelecimento de relações e interfaces entre todos os temas que compõem a formação geral do ENADE, tendo como ponto de partida e de chegada, o tema geral do seminário.

A abrangência e profundidade com que foram trabalhados os conteúdos e respondidas as perguntas apresentadas pelos estudantes, por parte dos professores, permitiu a abordagem da quase totalidade dos 21 temas que compõem a parte de formação geral da prova do ENADE, o que permitiu que houvesse, e em grande medida, o transcender da temática geral escolhida para o seminário.

Durante o seminário, estiveram conectadas mais de 300 pessoas.

O seminário virtual está disponível no site da UnisulVirtual (<www.virtual.unisul.br>) no item: Vídeos e seminários, e no hotsite institucional do ENADE (<http://www.UNISUL.br/hotsites/ENADE.html>), em vídeos e apresentações ou diretamente através do site: <http://UNISUL.streambrasil.com/ONDEMAND-UV/UNISUL sv 281009.html>. Desta forma, é possível assistir ao vídeo e utilizá-lo em atividades sobre o tema discutido.

Como aspecto a melhorar nesta ação, diagnosticou-se que nas próximas edições a divulgação e realização deste evento deverá ocorrer de forma mais articulada, com os coordenadores dos cursos do presencial que também serão avaliados pelo ENADE.

### 4 O HOTSITE ENADE COMO ESPAÇO INSTITUCIONAL DE ORIENTAÇÕES

Em 2009, Pró-Reitorias de Ensino e de Administração Acadêmica da UNISUL definiram que deveria haver um espaço institucional que abrigasse todas as orientações institucionais sobre o ENADE.

Para atender a essa demanda, foi criado um espaço institucional de orientações à comunidade acadêmica sobre o ENADE, mas esse espaço se restringia a uma página vinculada ao portal da UNISUL. Como qualquer outro recurso dessa natureza tinha uma apresentação linear, estática e visualmente não atrativa.

Especialmente após a qualidade das ações realizadas pelos campi e pelos cursos que realizaram o ENADE em 2009, as Pró-Reitorias envolvidas identificaram que a UNISUL deveria incrementar ainda mais o tratamento do ENADE, por meio da utilização de ferramentas virtuais.

Optou-se pela publicação de um Hotsite, uma ferramenta que permite a organização das informações de forma personalizada (atendendo a diferentes perfis), categorizada (por aglutinação de conteúdos similares), porém esteticamente aprazível e dinâmica.<sup>13</sup>

Para a construção do layout, houve a opção de segmentação nos três perfis de agentes que estão envolvidos com o ENADE: estudantes, coordenadores de cursos e secretarias de ensino e gerências acadêmicas.

Dessa forma, seria possível segmentar as informações de forma a atender as necessidades e interesses de cada perfil. Para dar o dinamismo necessário às informações foi criada também uma área de destaque, espaço constantemente alimentado com os procedimentos e notícias atualizadas sobre o ENADE.

A Figura 2 permite a visualização dos conceitos apresentados acima:

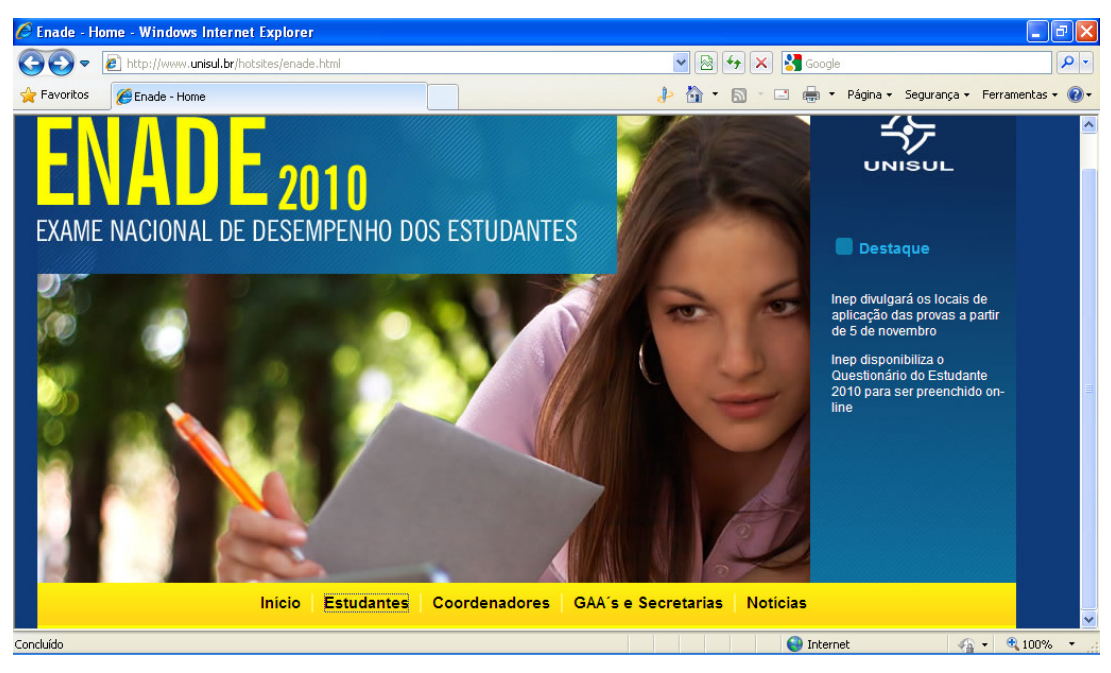

Figura 2: Layout do HotsiteENADEUNISUL: Fonte: http://www.unisul.br/hotsites/enade.html. Acesso em 15 Nov. 2010.

<sup>13</sup> Destaca-se a participação da área de comunicação da UNISUL que montou o layout do hotsite, (visualização apresentada na sequência) de forma a abrigar os conteúdos escolhidos pelas Pró-Reitorias de Ensino e de Administração Acadêmica. Ressalta-se também as contribuições enviadas pelas Gerências Acadêmicas, Secretarias de Ensino; Gerências de Ensino, Pesquisa e Extensão, Assistência Pedagógica e professores envolvidos com o ENADE, para a composição dos conteúdos do Hotsite.

Para viabilizar a transmissão de todas as informações imprescindíveis, foram criadas 17 categorias preenchidas com os conteúdos explicativos pertinentes. São elas:

- 1) Apresentação: contextualização do leitor para a utilização do hotsite e para o ENADE.
- 2) O que é o ENADE: descreve o ENADE no contexto de avaliação do SINAES.
- 3) ENADE e Diploma: apresenta a relação entre a obrigatoriedade do ENADE para diplomação.
- 4) Objetivos do ENADE: esclarece sobre os objetivos do exame e sua relação com a formação do estudante.
- 5) Áreas e cursos avaliados: apresenta as áreas e cursos avaliados no ano corrente.
- 6) Estudantes Selecionados: descreve as categorias e percentuais de estudantes habilitados e selecionados para realizar o ENADE.
- 7) Estudantes Irregulares<sup>14</sup>: descreve quem são os estudantes irregulares de anos anteriores.
- 8) Estudantes dispensados por lei: sinaliza os casos de estudantes que podem ser dispensados de realizar o exame.
- 9) Responsabilidades dos estudantes<sup>15</sup>: descreve o conjunto de atribuições que os estudantes selecionados e irregulares devem cumprir para realizar o exame.
- 10) Realização da prova: apresenta os principais dados sobre o dia da prova.
- 11) Conheça a prova: descreve de forma abrangente o conjunto de características da prova: suas partes constituintes; formato de questões, quantidade de questões; geração de conceitos derivados; entre outros dados.
- 12) Conceitos e impactos do ENADE: apresenta de forma ampla todos os conceitos gerados pelo ENADE e seus impactos na avaliação dos cursos e da instituição.
- 13) Questionário do estudante: descreve as características desse instrumento e como ele gera percentuais de conceitos que avaliam o curso.
- 14) Estudantes em mais de um curso: informa sobre a situação de estudantes que cursam dois cursos que serão avaliados no mesmo ano.

<sup>14</sup> Estudantes irregulares são aqueles que por qualquer motivo estavam dentro do percentual de realização do ENADE no ano em que sua área foi avaliada, mas não realizaram a prova.

<sup>15</sup> A parte de responsabilidades é segmentada para cada perfil, portanto, é personalizada para os perfis de estudantes, coordenadores e secretarias de ensino e gerências acadêmicas, apresentando para cada um dos segmentos as informações pertinentes.

- 15) Vídeos e apresentações: abriga vários vídeos e apresentações elaboradas pelo INEP, pela UNISUL e outras instituições para subsidiar a produção de outros materiais pertinentes.
- 16) Legislação e manual: congrega os documentos orientadores para a realização do ENADE e as legislações fundamentais para a realização do Exame.
- 17) Perguntas frequentes: espaço criado com perguntas anteriormente enviadas por estudantes e colaborados da própria UNISUL. Constantemente atualizado, abriga especialmente esclarecimentos sobre o dinamismo e questões que estão subjacentes ao exame.

A Figura 3 apresenta a visualização a partir do acesso ao perfil do estudante.

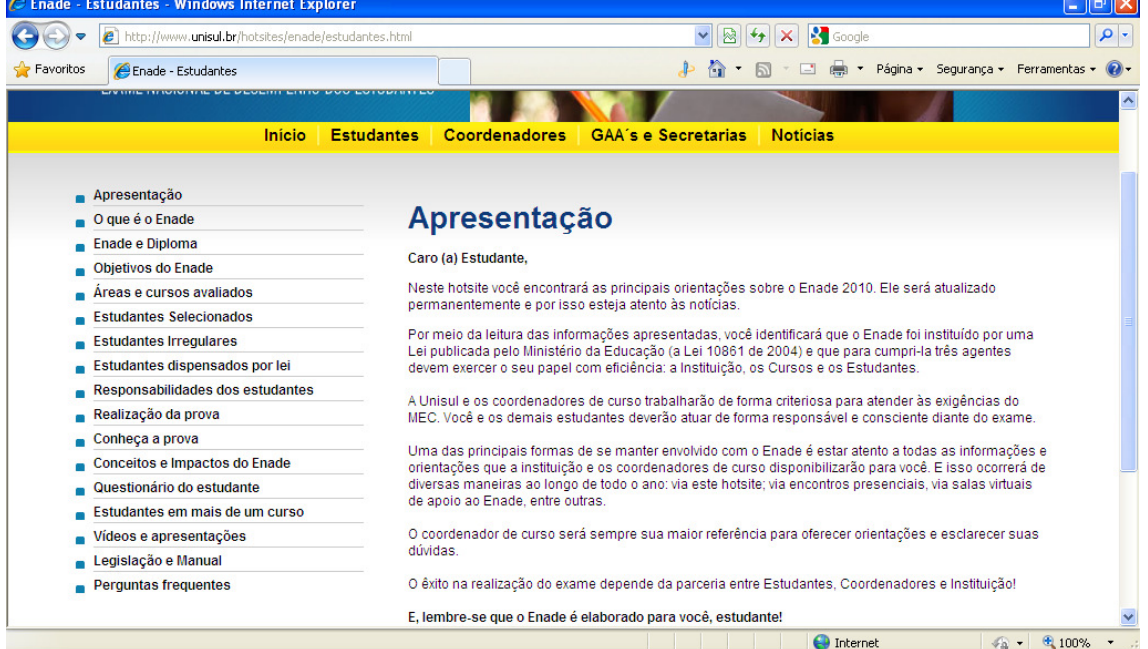

Figura 3: Categorias de conteúdos informacionais- HotsiteENADEUNISUL Fonte: http://www.unisul.br/hotsites/enade.html. Acesso em 15 Nov. 2010.

O acesso ao hostsiteENADE/UNISUL é realizado por meio do link: http://www.unisul.br/hotsites/enade.html.

Ele foi disponibilizado à comunidade acadêmica em junho de 2010 e vem sendo extremamente visitado..

Para aferir a efetividade de utilização do Hotsite como espaço institucional de orientações, foi instalado um sistema de quantificação de acessos vinculado a pagina. Por meio dos registros quantifica-se que as entradas ultrapassam a média mensal de 2000 usuários.

Avaliações informais<sup>16</sup> sobre a efetividade do Hotsite/ENADE já permitem afirmar que houve uma significativa diminuição de chegada de dúvidas para todas as instâncias que orientam sobre o ENADE. E que quando os questionamentos chegam, em sua ampla maioria, já se encontram comunicadas nesse espaço. Este fato otimiza o trabalho de todos os envolvidos que só precisam direcionar para a consulta a pagina respectiva.

O acesso ao Hotsite se dá via portal da UNISUL o que permite acesso pelas comunidades interna e externa a Universidade.

### 5 CONCLUSÕES

 $\overline{a}$ 

As novas tecnologias de informação e comunicação estão cada vez mais presentes em nosso cotidiano para acesso nos âmbitos doméstico, pessoal e profissional. Considerando sua importância e facilidade de levar a informação a um número cada vez maior de pessoas, a Universidade não pode se eximir de incluí-las em suas práticas pedagógicas.

Levando em consideração essa realidade e tendo presente na UNISUL a UnisulVirtual, Campus a distância desta Universidade, a equipe envolvida nas ações do ENADE utilizou-se das novas tecnologias de informação e comunicação já desenvolvidas, sedimentadas e utilizadas na instituição, para levar aos estudantes informações, conhecimentos, explicações e orientações sobre o ENADE por meio da utilização das salas de apoio ao acadêmico ENADE, fato ocorrido no ano de 2009 e 2010 $^{17}$ .

O Espaço Virtual de Aprendizagem possibilitou aos estudantes ler e conhecer as informações imprescindíveis sobre o exame. O acompanhamento das salas virtuais pelos

<sup>&</sup>lt;sup>16</sup> Considerando que a produção deste artigo está ocorrendo no mês de novembro, período prévio a realização do exame, que ocorrerá em 21 de novembro de 2011, ainda não foi possível a realização de uma avaliação com toda a comunidade usuária do Hotsite/ENADE. Esta ação certamente será realizada anteriormente à sua nova edição para 2011.

<sup>&</sup>lt;sup>17</sup> Ressalta-se que em 2010 foi aberta a sala virtual de apoio ao ENADE apenas para o único curso da UnisulVirtual a ser avaliado pelo ENADE/2010. Em 2010 não forem abertas salas virtuais de apoio ao ENADE para os cursos na modalidade presencial, pois está sendo desenvolvida e testada uma nova ferramenta virtual para esta finalidade.

coordenadores de curso junto aos estudantes proporcionou um espaço colaborativo e de trocas de informações diárias.

O seminário virtual proporcionou aos professores e estudantes discutirem e refletirem sobre a quase totalidade dos temas da parte da formação geral da prova. Além disso, possibilita que a comunidade acadêmica e interessados assistam ao debate, a qualquer tempo, via home page da UnisulVirtual e do Hotsite do ENADE.

O Hotsite do ENADE permite que toda a comunidade acadêmica tenha acesso às principais informações sobre o exame, o que possibilita maior qualidade ao planejamento das ações, à execução dos procedimentos e à consciência das responsabilidades de todas as instâncias envolvidas. Fato que certamente implicará no alcance dos objetivos institucionais referentes ao exame.

Diante do exposto, pode-se concluir que todas as ações planejadas e desenvolvidas por meio da utilização das tecnologias virtuais: Espaço Virtual de Aprendizagem; seminário virtual; hotsite com informações detalhadas sobre o ENADE vem sendo extremamente positivas e efetivas para a realização do ENADE na UNISUL, nos anos de 2009 e 2010.

## REFERÊNCIAS

BRASIL. Lei Nº 10.861, de 14 de abril de 2004. Institui o Sistema Nacional de Avaliação da Educação Superior - SINAES e dá outras providências. Brasília, DF, 2004.

\_\_\_\_\_\_\_\_\_\_\_. Decreto n.º 5.622, de 19 de dezembro de 2005 Regulamenta o art. 80 da Lei no 9.394, de 20 de dezembro de 1996, que estabelece as diretrizes e bases da educação nacional. Disponível em: http://portal.mec.gov.br/seed/arquivos/pdf/dec\_5622.pdf. Acesso em 15 Nov. 2010.

BRASIL. Ministério da Educação. **Portaria Nº 821**, de 24 de agosto de 2009. Define procedimentos para avaliação de Instituições de Educação Superior e Cursos de Graduação no âmbito do 1º Ciclo Avaliativo do Sistema Nacional de Avaliação da Educação Superior e dá outras providências. DF, Brasília, 2009

\_\_\_\_\_\_\_\_\_\_\_\_\_. Nota Técnica. Cálculo do Conceito Preliminar de Curso, Brasília, DF, 2008.

Cad. acad. Tubarão, v. 2, n. 2, p. 74-89, jul./dez. 2010

\_\_\_\_\_\_\_\_\_\_\_\_\_. Nota Técnica. Aplicação do Conceito Preliminar de Cursos de Graduação (CPC) na avaliação do Sistema Nacional de Avaliação da Educação Superior – SINAES, Brasília, DF, 2008.

INEP: Planilha CPC Decomposto. Disponível em: http://www.inep.gov.br/download/enade/2008/2008\_enade\_cpc\_decomposto\_atl1.xls, acesso em: 20 jun 2010.

MEC-SINAES, Sistema Nacional de Educação Superior: da concepção à regulamentação/INEP. 5ª.ed revisada e ampliada. Brasília: Instituto Nacional de Estudos e Pesquisas Educacionais Anísio Teixeira, 2009. SITE OFICIAL DO INEP: http://www.inep.gov.br/default\_portal.htm. Acesso em 14 nov.2010.

SITE OFICIAL DO ENADE -Inep:http://www.inep.gov.br/superior/enade/default.asp, acesso em acesso em: 20 jun 2010.